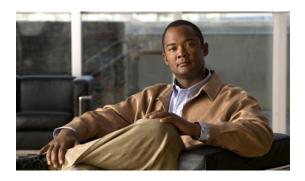

# Cisco Unified SIP Phone 3905 Release Notes for Firmware Release 9.2(1)

## Updated: October 2, 2013

Use these release notes with the Cisco Unified SIP Phone 3905, running firmware release 9.2(1).

Firmware release 9.2(1) is supported by Cisco Unified Communications Manager (Unified CM) releases 7.1.5 and later.

Firmware release 9.2(1) is designed and tested to interoperate with Cisco call control, most notably Unified CM releases 7.1.5 and later. Although SIP firmware is IETF RFC 3261 compliant, it is not supported by Cisco TAC or Engineering for use with non-Cisco call control systems.

## **Contents**

These release notes provide the following information:

- Related Documentation, page 1
- Installation Notes, page 2
- Localization Support, page 4
- Limitations and Restrictions, page 4
- Caveats, page 4
- Obtaining Documentation and Submitting a Service Request, page 5

# **Related Documentation**

#### **Cisco Unified IP Phone Documentation**

Refer to publications that are specific to your language, phone model and Cisco Unified Communications Manager release. Navigate from the following documentation URL:

http://www.cisco.com/en/US/products/ps7193/tsd products support series home.html

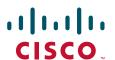

#### **Cisco Unified Communications Manager Documentation**

Refer to the Cisco Unified Communications Manager Documentation Guide and other publications specific to your Cisco Unified Communications Manager release. Navigate from the following URL:

http://www.cisco.com/en/US/products/sw/voicesw/ps556/tsd\_products\_support\_series\_home.html

#### **Cisco Unified Communications Manager Business Edition Documentation**

Refer to the Cisco Unified Communications Manager Business Edition Documentation Guide and other publications that are specific to your Cisco Unified Communications Manager release. Navigate from the following URLs:

http://www.cisco.com/en/US/products/ps7273/tsd\_products\_support\_series\_home.html and http://www.cisco.com/en/US/products/ps11370/tsd products support series home.html

## **Installation Notes**

This section contains the following topics:

- Installing Cisco Unified Communications Manager, page 2
- Installing Cisco Unified Communications Manager Express, page 2
- Installing Firmware Release 9.2(1) on Cisco Unified Communications Manager, page 3

## **Installing Cisco Unified Communications Manager**

Before using the Cisco Unified IP Phone with Cisco Unified Communications Manager, you must install the latest firmware on all Cisco Unified Communications Manager servers in the cluster.

To download and install the Cisco Unified Communications Manager version, follow these steps:

#### **Procedure**

- **Step 1** Go to the following URL:
  - http://tools.cisco.com/support/downloads/pub/Redirect.x?mdfid=278875240
- Step 2 Log in to the Products > Voice and Unified Communications > IP Telephony.
- Step 3 Choose Call Control > Cisco Unified Communications Manager (CallManager).
- **Step 4** Choose your Cisco Unified Communications Manager version.

# **Installing Cisco Unified Communications Manager Express**

To download and install the Cisco Unified Communications Manager Express version, follow these steps:

#### **Procedure**

- **Step 1** Go to the following URL:
  - http://tools.cisco.com/support/downloads/pub/Redirect.x?mdfid=278875240
- Step 2 Log in to the Products > Voice and Unified Communications > IP Telephony.
- Step 3 Choose Call Control > Cisco Unified Communications Manager Express.
- **Step 4** Choose your Cisco Unified Communications Manager Express version from the *Select a File to Download* section.

## Installing Firmware Release 9.2(1) on Cisco Unified Communications Manager

This section describes how to install firmware release 9.2(1) on Cisco Unified Communications Manager.

## **Firmware Installation Procedure**

Before using the Cisco Unified SIP Phone 3905 with Cisco Unified Communications Manager, you must install the latest firmware on all Cisco Unified Communications Manager servers in the cluster.

To download and install the firmware, follow these steps:

#### **Procedure**

- **Step 1** To access the firmware files, go to this URL:
  - http://tools.cisco.com/support/downloads/pub/Redirect.x?mdfid=278875240.
- **Step 2** Log in to the Tools and Resources Download page.
- Step 3 Choose the IP Telephony folder by clicking +.
- Step 4 Choose IP Phones > Cisco Unified SIP Phones 3900 Series.
- **Step 5** Choose your phone type.
- Step 6 Choose Session Initiation Protocol (SIP).
- Step 7 Under the Latest Releases folder, choose 9.2(1).
- Step 8 To download the SIP firmware for the Cisco Unified IP Phone, click the **Download Now** or **Add to cart** button and follow the prompts.

cmterm-3905.9-2-1-0.cop.sgn

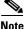

e

If you added the firmware file to the cart, click the **Download Cart** link when you are ready to download the file.

**Step 9** Click the + next to the firmware file name in the Download Cart section to access additional information about this file. The hyperlink for the Readme file is in the Additional Information section, which contains installation instructions for the corresponding firmware.

cmterm-3905.9-2-1-0-Readme.html

**Step 10** Follow the instructions in the Readme file to install the firmware.

# **Localization Support**

The Cisco Unified SIP Phone 3905 release 9.2(1) provides localization support for the following languages:

- Chinese (China)
- Dutch (Netherland)
- English (United Kingdom)
- English (United States)
- French (France)
- German (Germany)
- Italian (Italy)
- Portuguese (Portugal)
- Spanish (Spain)

# **Limitations and Restrictions**

# **Call Admission Control with Cisco Unified Communications Manager**

We recommend that you do not configure the Cisco Unified Communications Manager to apply Call Admission Control (CAC) to the Cisco Unified SIP Phone 3905. Ensure that the phone is not part of the CAC locations or CAC gatekeepers and trunks. For more information on CAC, see the *Cisco Unified Communications Manager System Guide*.

## **Caveats**

This section contains these topics:

- Using Bug Toolkit, page 4
- Open Caveats, page 5

## **Using Bug Toolkit**

Known problems (bugs) are graded according to severity level. These release notes contain descriptions of:

- All severity level 1 or 2 bugs.
- Significant severity level 3 bugs.

You can search for problems by using the Cisco Software Bug Toolkit.

To access Bug Toolkit, you need the following items:

- Internet connection
- Web browser
- Cisco.com user ID and password

To use the Software Bug Toolkit, follow these steps:

#### **Procedure**

- Step 1 To access the Bug Toolkit, go to http://tools.cisco.com/Support/BugToolKit/action.do?hdnAction=searchBugs.
- Step 2 Log on with your Cisco.com user ID and password.
- Step 3 To look for information about a specific problem, enter the bug ID number in the Search for bug ID field, then click Go.

## **Open Caveats**

Table 1 lists Severity 1, 2 and 3 defects that are open for the Cisco Unified SIP Phone 3905 firmware release 9.2(1).

For more information about an individual defect, you can access the online record for the defect by clicking the Identifier or going to the URL shown. You must be a registered Cisco.com user to access this online information.

Because defect status continually changes, be aware that Table 1 reflects a snapshot of the defects that were open at the time this report was compiled. For an updated view of open defects, access Bug Toolkit as described in the Using Bug Toolkit, page 4.

Table 1 Open Caveats for the Cisco Unified SIP Phone 3905 Firmware Release 9.2(1)

| Identifier | Headline and Bug Toolkit Link                                  |
|------------|----------------------------------------------------------------|
| CSCtq01228 | Phone MWI will not light until back to idle screen             |
| CSCtq12036 | Incoming call fails when caller ID and display name exceeds 48 |

# **Obtaining Documentation and Submitting a Service Request**

For information on obtaining documentation, submitting a service request, and gathering additional information, see the monthly *What's New in Cisco Product Documentation*, which also lists all new and revised Cisco technical documentation, at:

http://www.cisco.com/en/US/docs/general/whatsnew/whatsnew.html

Subscribe to the *What's New in Cisco Product Documentation* as a Really Simple Syndication (RSS) feed and set content to be delivered directly to your desktop using a reader application. The RSS feeds are a free service and Cisco currently supports RSS version 2.0.

Cisco and the Cisco logo are trademarks or registered trademarks of Cisco and/or its affiliates in the U.S. and other countries. To view a list of Cisco trademarks, go to this URL: <a href="https://www.cisco.com/go/trademarks">www.cisco.com/go/trademarks</a>. Third-party trademarks mentioned are the property of their respective owners. The use of the word partner does not imply a partnership relationship between Cisco and any other company. (1110R)

© 2013 Cisco Systems, Inc. All rights reserved.